# 300系列託管交換器上基於MAC的存取控制清單 (ACL)和存取控制專案(ACE)的組態

#### 目標 Ī

訪問控制清單(ACL)是一種安全技術,用於允許或拒絕網路流量。基於MAC的ACL使用第2層 資訊來允許或拒絕對流量的訪問。訪問控制條目(ACE)包含實際訪問規則條件。建立ACE後 ,ACE將應用於ACL。300系列託管交換機最多支援512個ACL和512個ACE。

本文說明如何建立基於MAC的ACL,以及如何將ACE套用到300系列託管交換器上的ACL。

#### 適用裝置 i<br>D

• SG/SF 300系列託管交換器

#### 軟體版本

● 1.3.0.62

### MAC型ACL

步驟1.登入到Web配置實用程式,然後選擇Access Control > MAC Based ACL。此時會打開 基於MAC的ACL頁面:

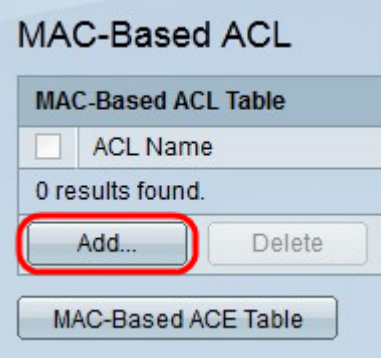

步驟2.按一下Add。系統將顯示Add MAC-Based ACL視窗。

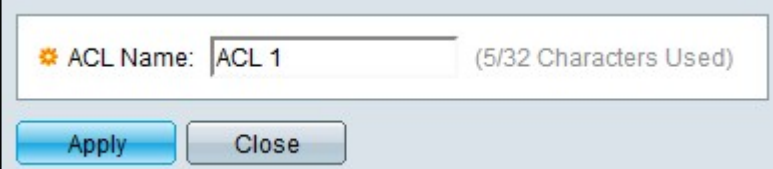

步驟3.在「ACL名稱」欄位中輸入該ACL的名稱。

步驟4.按一下Apply。即會建立ACL。

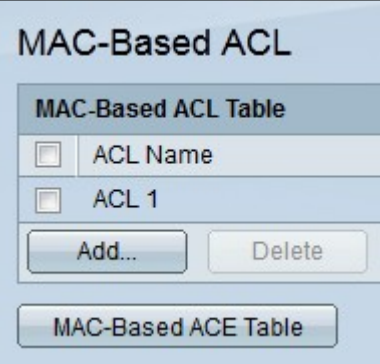

## 基於MAC的ACE

當埠收到幀時,交換機通過第一個ACL處理該幀。如果幀匹配第一個ACL的ACE過濾器,則會 執行ACE操作。如果幀與任何ACE過濾器都不匹配,則處理下一個ACL。如果在所有相關 ACL中未找到與任何ACE相匹配的,則預設丟棄該幀。

注意:可通過建立允許所有流量的低優先順序ACE來避免此預設操作。

步驟1.登入到Web配置實用程式並選擇**訪問控制>基於MAC的ACE**。將開啟*基於MAC的ACE*頁 :

步驟2.從ACL Name下拉選單中,選擇要應用規則的ACL。

步驟3.按一下Go。將顯示已為ACL配置的ACE。

步驟4.按一下Add將新規則新增到ACL。出現Add MAC-Based ACE視窗。

ACL名稱欄位顯示ACL的名稱。

步驟5.在「優先順序」欄位中輸入ACE的優先順序值。首先處理優先順序值較高的ACE。值 1是最高優先順序。

步驟6.點選與滿足所需ACE標準時所需執行的操作對應的單選按鈕。

- 允許 交換機轉發符合ACE所需標準的資料包。
- 拒絕 交換機丟棄不符合ACE所需標準的資料包。
- Shutdown 交換機丟棄不符合ACE必需標準的資料包,並禁用接收資料包的埠。

注意:可以在Port Settings頁面上重新啟用*禁用的*埠。

步驟7.選中Time Range欄位中的Enable覈取方塊,允許為ACE配置時間範圍。時間範圍用於 限制ACE的有效時間。

步驟8.從Time Range Name下拉選單中,選擇要應用於ACE的時間範圍。

註:**單**擊編輯可導航到「時間範圍」頁並建立*一個時間*範圍。

步驟9.在Destination MAC Address欄位中點選與ACE的所需條件對應的單選按鈕。

步驟10.在Source MAC Address欄位中點選與ACE的所需條件對應的單選按鈕。

- Any 所有目標MAC地址都適用於ACE。
- 使用者定義 在「目標MAC地址值」和「目標MAC萬用字元掩碼」欄位中輸入要應用於 ACE的MAC地址和MAC萬用字元掩碼。萬用字元掩碼用於定義MAC地址範圍。
- Any 所有源MAC地址都適用於ACE。
- 使用者定義 在「目標MAC地址值」和「目標MAC萬用字元掩碼」欄位中輸入要應用於 ACE的MAC地址和MAC萬用字元掩碼。萬用字元掩碼用於定義MAC地址範圍。

步驟11.輸入將與幀的VLAN標籤匹配的VLAN ID。

步驟12.(可選)要在ACE標準中包括802.1p值,請選中802.1p欄位中的Include。802.1p涉及 技術服務類別(CoS)。 CoS是乙太網幀中的3位欄位,用於區分流量。

步驟13.如果包括802.1p值,請輸入以下欄位。

- 802.1p值 輸入要匹配的802.1p值。802.1p是一種規範,它使第2層交換機能夠區分流量的優 先順序並執行動態組播過濾。
- 802.1p掩碼 輸入802.1p值的萬用字元掩碼。此萬用字元掩碼用於定義802.1p值的範圍。

步驟14.輸入要匹配的幀的Ethertype。Ethertype是乙太網幀中的兩個二進位制八位數欄位,用 於指示幀的有效負載使用哪個協定。

步驟15.按一下Apply。建立ACE。在本示例中,建立的ACE拒絕從定義的源MAC地址傳送到 所有目標地址的流量。